Ingresar a Scopus, debe dar clic en "Sign In" en la parte superior derecha, si no cuenta con una cuenta en Scopus deberar crear una dando clic en Create Account

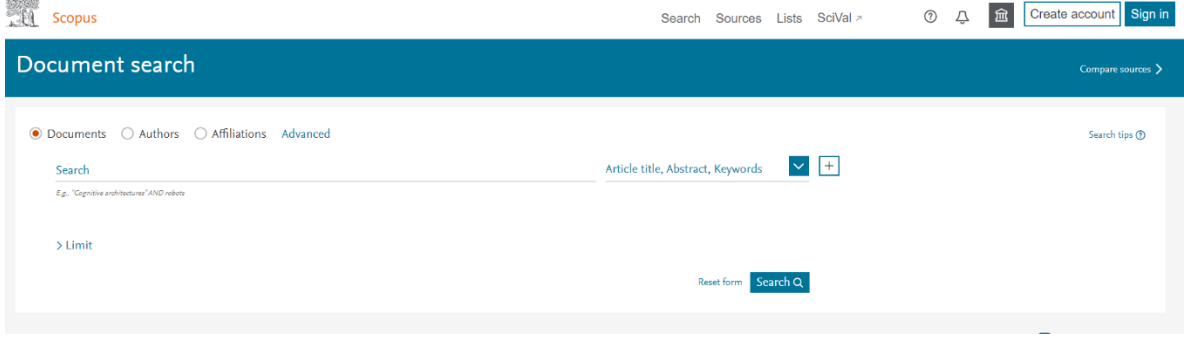

Despues de dar clicl en Sign in por favor seleccionar 'Sign in with a different account"

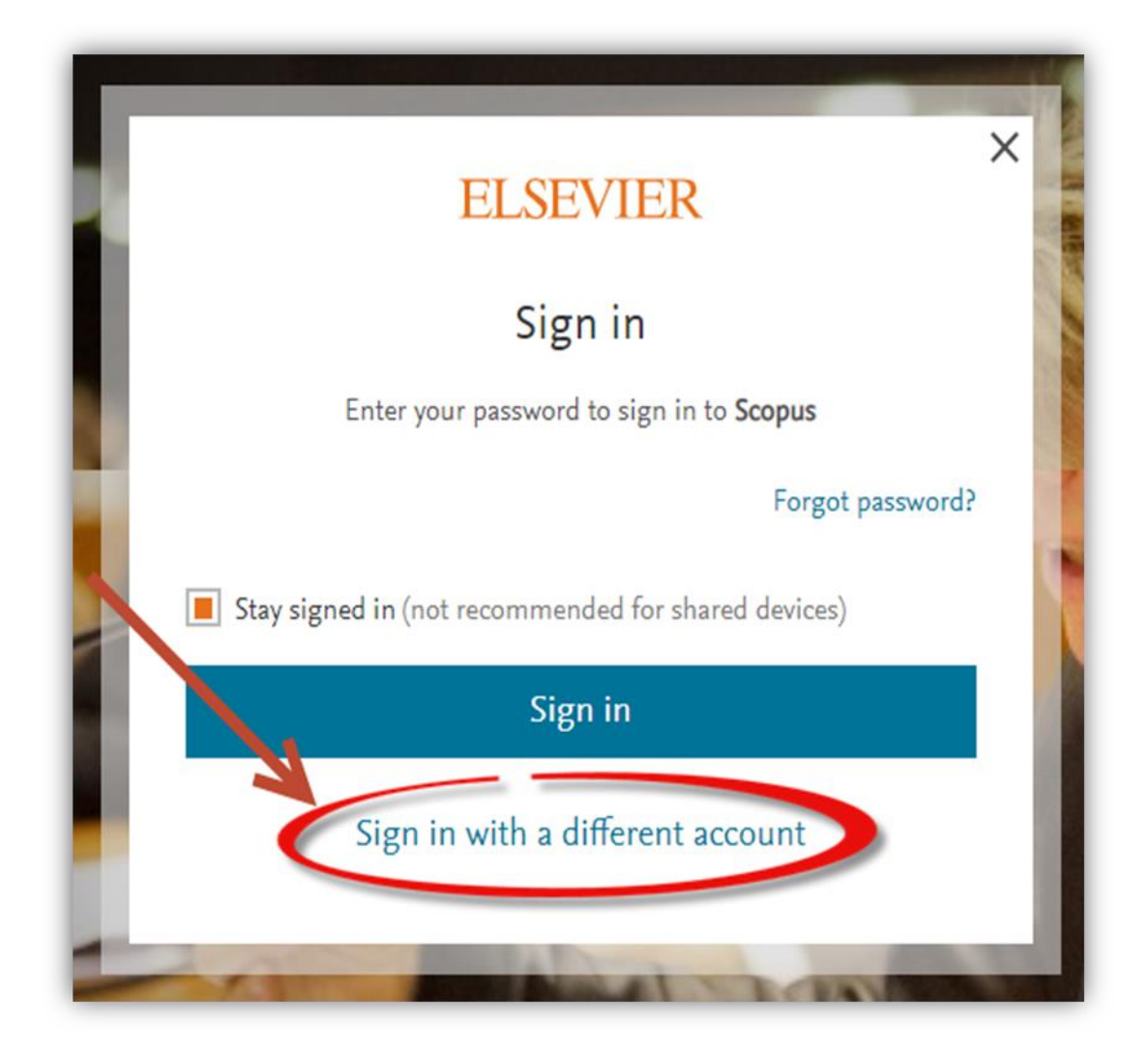

## Seleccione Sign in

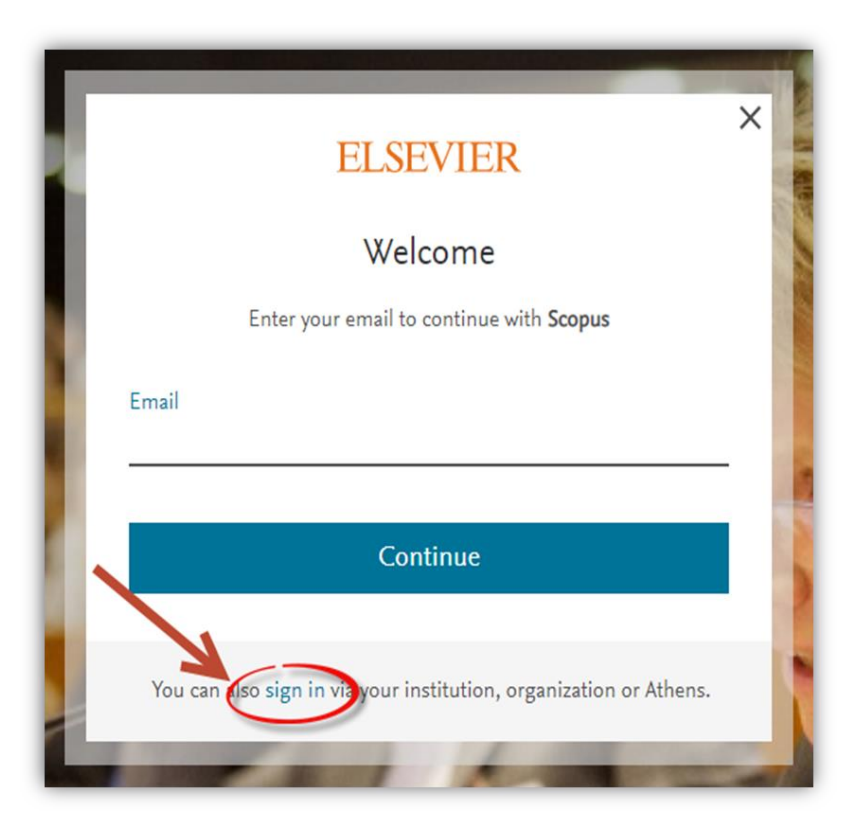

Por favor introduzca su email, recuerde que debe ser su correo institucional

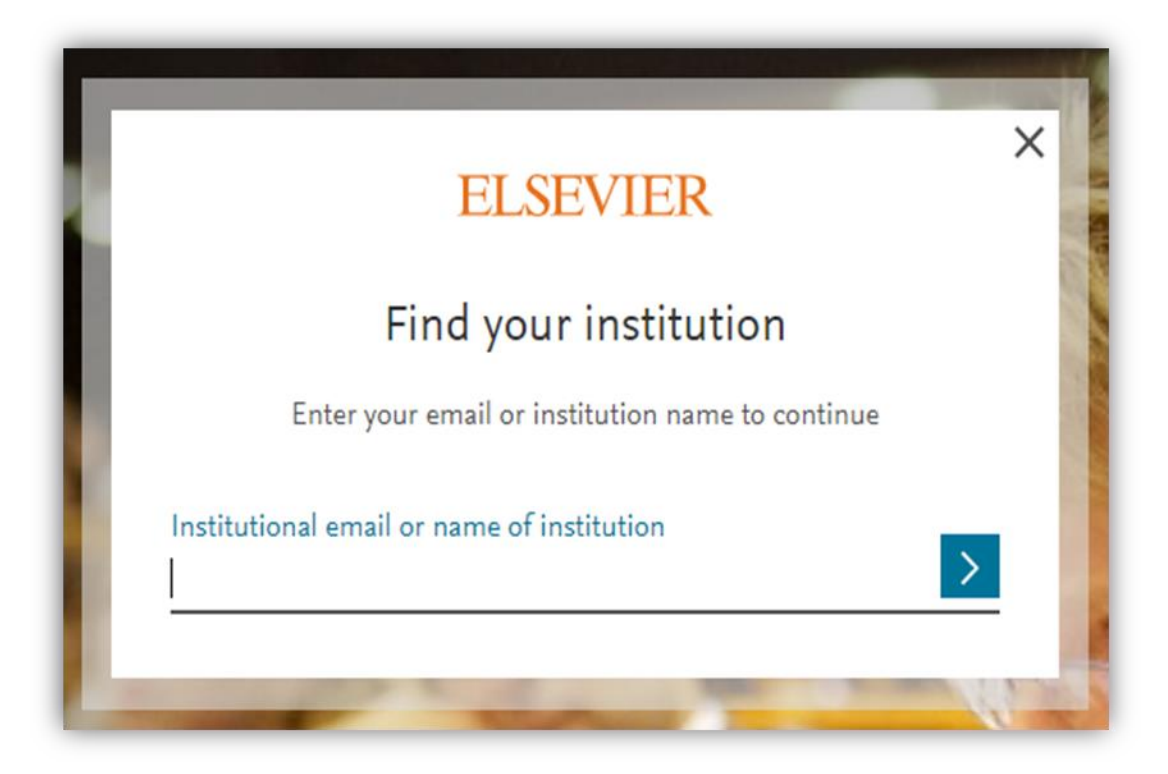

Llegara un correo de confirmacion.

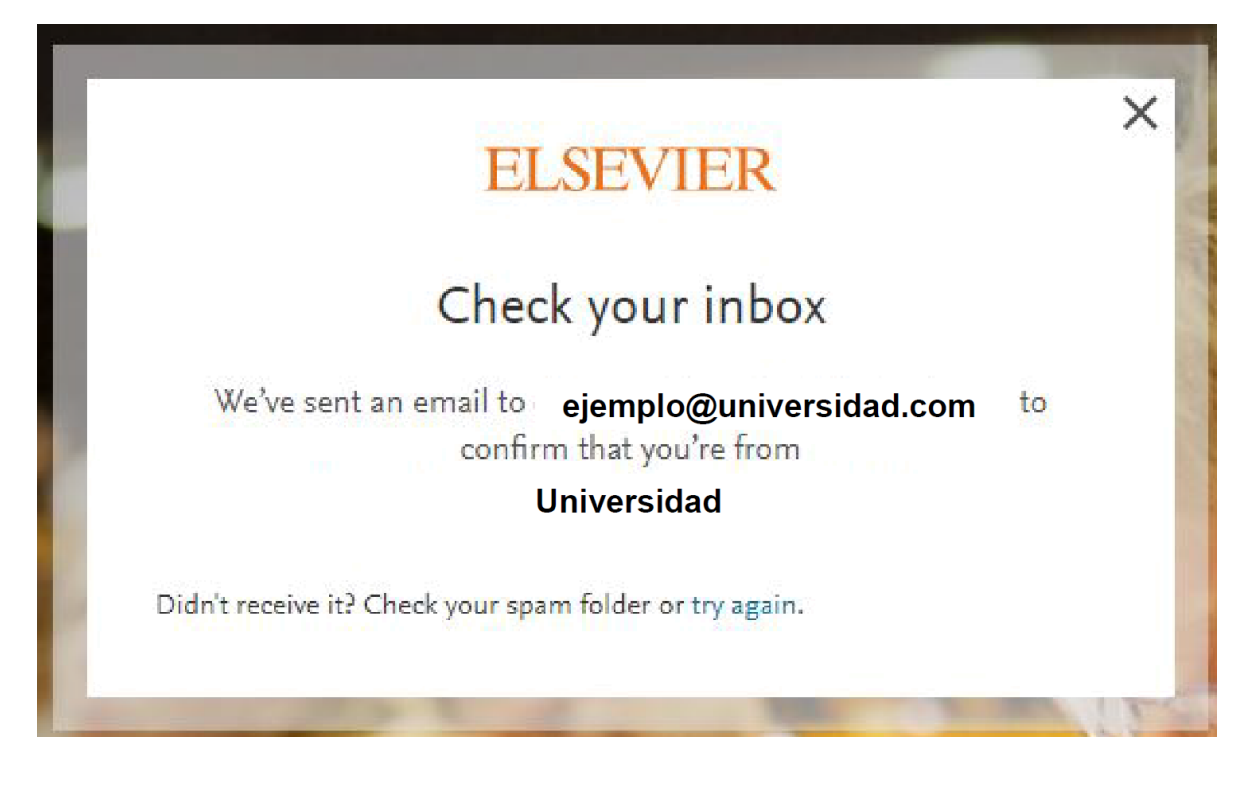

Dar clicl en Get Access

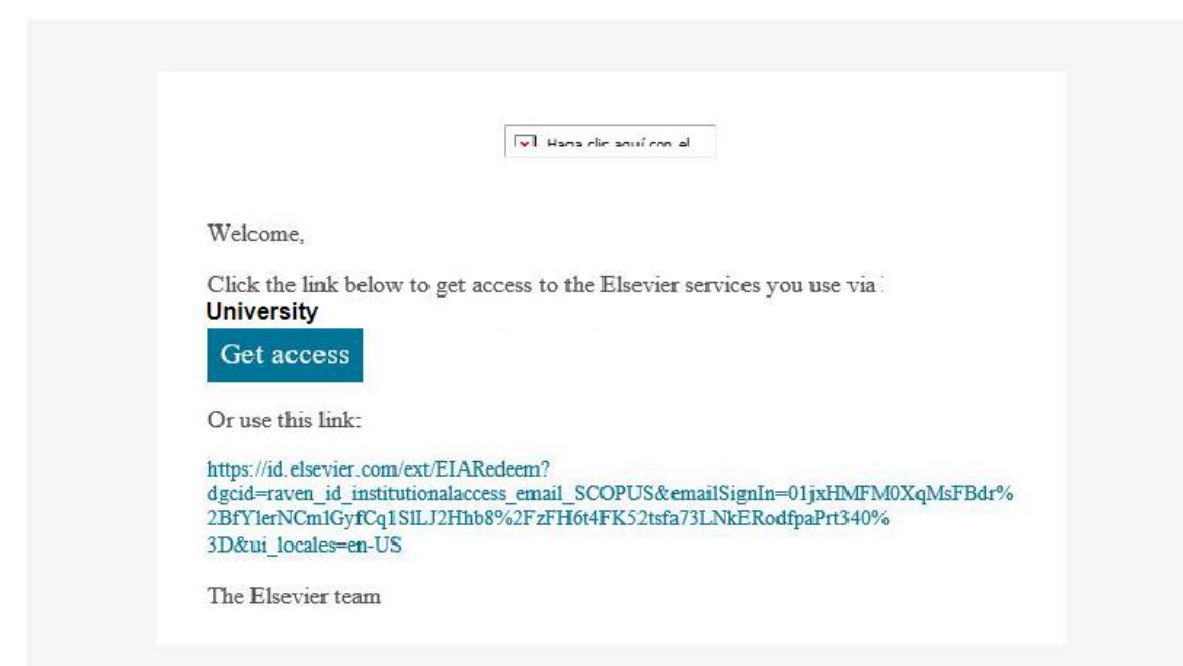

Después de estos pasos podrá accede remotamente a Scopus